## **Hello You**

**The Middle Path**

TU e Technische Universiteit

**Where innovation starts** 

## **Processing: After the course**

- **Use the processing environment and:**
- **- create programs … that run**
- **- … that draw pictures**
- **- … that display animations**
- **- … that display interactive animations**
- **- … that animate interactive objects**
- **last but not least: make all of these work together as you like … great freedom to create**

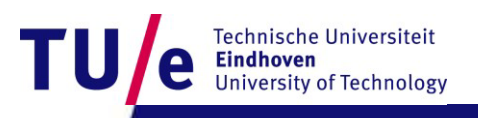

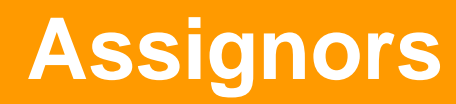

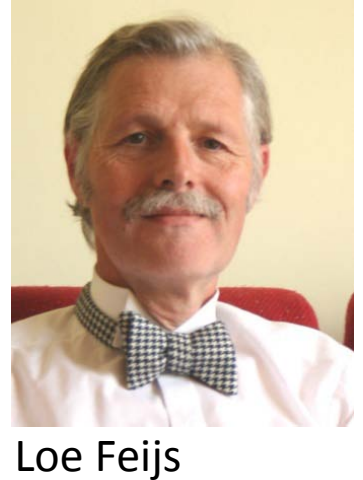

Peter Peters

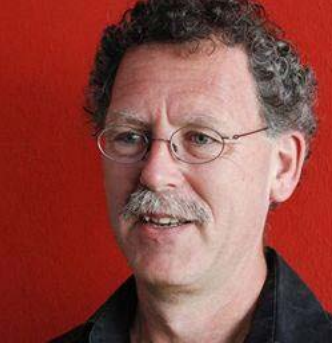

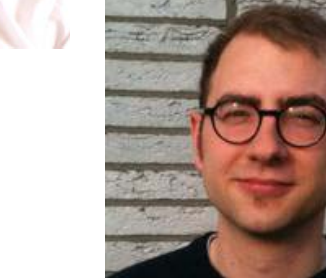

Mathias Funk

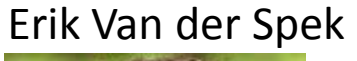

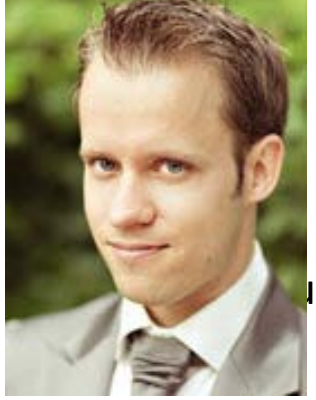

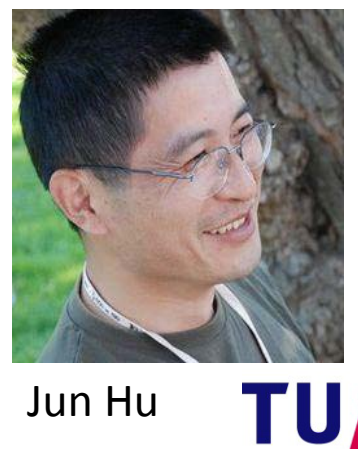

Jun Hu

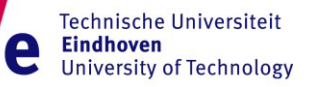

/Department of industrial design

15-11-2012 PAGE 2

## **After this 1st lesson: what can you do**

- **Start processing.**
- **run your first program in processing**
- **write programs that create various static objects i.e. "pictures"**
- **change these programs to change the pictures.**
- **understand how the pictures change when you change the program.**
- **have a first idea about creating interactive objects.**

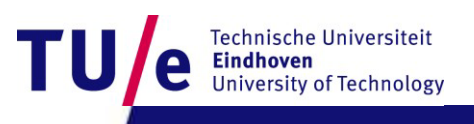

## **After 1st lesson: What should you understand ?**

- **Why processing (and programming in general) is interesting and important for you as a designer**
- **what syntax is ?**
- **what expressions are?**
- **what (basic) types and variables are ?**
- **what semantics is ? How to look it up?**
- **how to think about programs. (a little)**

15-11-2012 PAGE 4

## **Downloading processing…**

#### **Go to wiki created for the assignment:**

- **<http://wiki.id.tue.nl/creapro>**
- **go there and click on:**
- **Prepare your computer for the [assignment](http://wiki.id.tue.nl/creapro/SoftwareEnvironment)**
- **then click on the link:**
- **Download [processing](https://processing.org/download/). (a** stable **release)**
- **create a directory "Programs" on the C: disk, in the root. If "C:\Programs" exists already, skip this step.**
- **extract the entire directory to C:\Programs (note, not "C:\Program Files"). if you are reinstalling Processing, remove the entire processing directory first.**

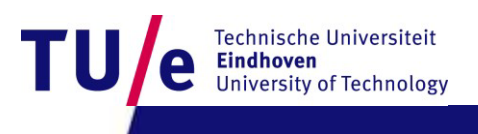

## **Before you start … Experience some Examples**

- **Open menu:**
- **File | Examples | Basics | Transform |**
- **run: Rotate**
- **Open menu:**
- **File|Examples|Topics|Interaction|**
- **run: Follow 1**
- **run: Follow 2**
- **run: Follow 3**

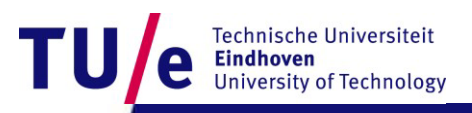

#### **Design Process: integrate various skills**

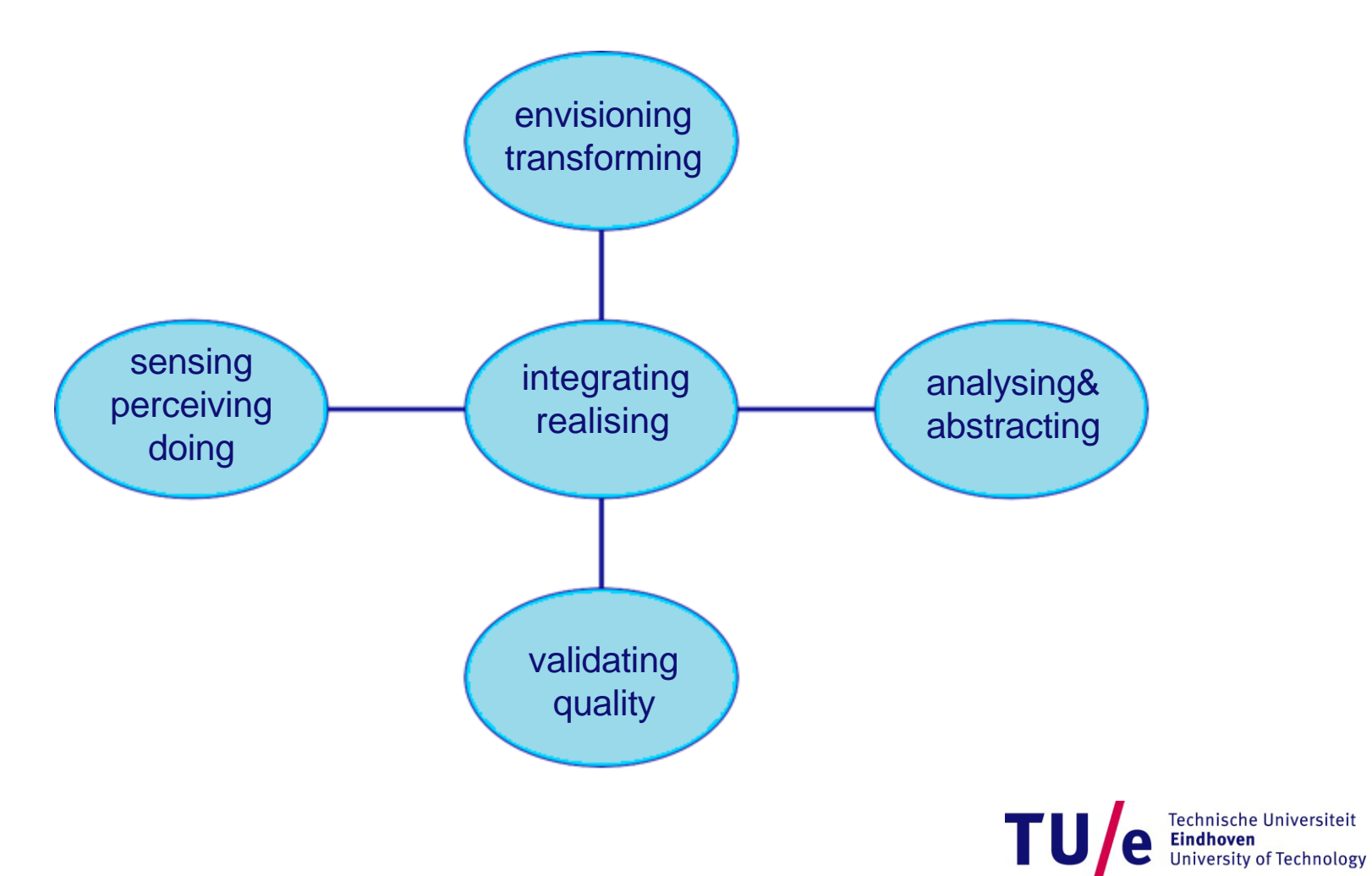

/Department of industrial design  $\overline{a}$  15-11-2012 PAGE 7 Hummels & Frens: Reflective Transformational Design model

## **A little experiment …**

Look at the chart say the Color not the word

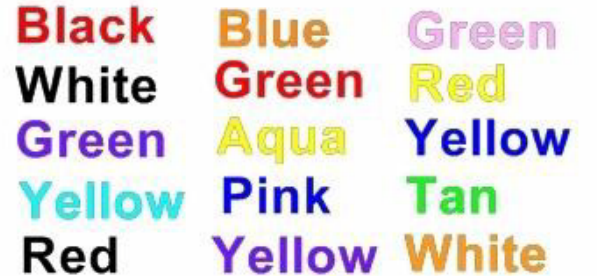

Example produces a Left\Right brain conflict The right brain tries to say the color The left brain tries to read the color http://OfficeSpam.ChattaBlogs.com

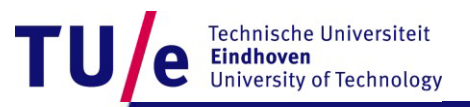

/Department of industrial design 15-11-2012 PAGE 8

## **Need to integrate Left & Right brain**

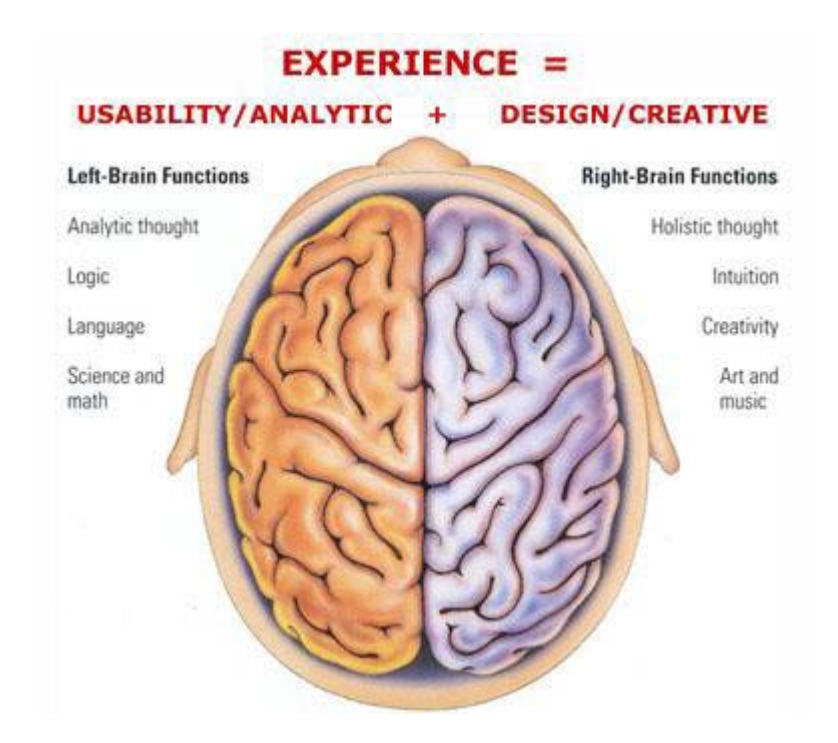

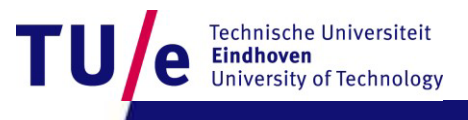

15-11-2012 PAGE <sup>9</sup> Source: http://www.tunghai74.org/letters/Brain-left-right.htm /Department of industrial design

## **Left versus Right**

- **abstract objects that are represented in language are easy to change and to duplicate but are not immediately graspable or visible, and cannot be placed in the relevant context**
- **concrete objects that are created in matter can be inspected and manipulated easier, but are more difficult to change and to duplicate.**

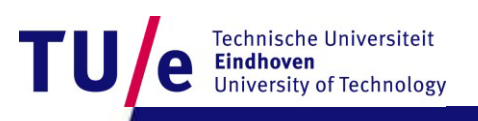

## **We want best of both worlds**

- **define and create objects through language**
- **grasp and inspect objects through senses.**
- **Processing can execute abstract instructions in a computer language and translate these into something that you can experience through the senses.**

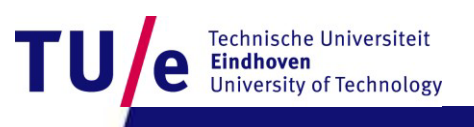

## **Programming languages : How does it work?**

- **processing is an** imperative **language: that means you use the language to give** commands
- **The computer creates the application by executing the commands one after the other … it is a**  sequential **language**
- **compare with written music : parallel (orchestra)**
- **can also be done in programs …very difficult.**

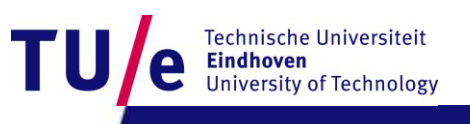

## **Lets Start Programming…**

- **Click on the processing icon …**
- **Window opens with: Run, Stop, New, Open, Save,Export Application (makes applets).**

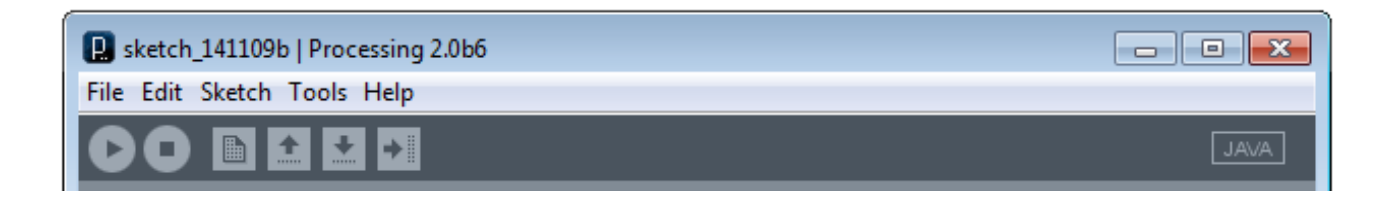

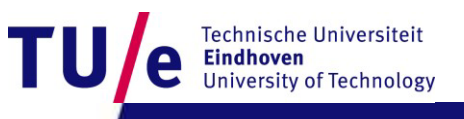

## **First program "Hello you"**

- **print("hello you");**
- **print("hello");**
- **print("you");**
- **println("commands are separated by semicolons");**
- **print(5\*3);**
- **print("We count"+ 2+1+5+10 + "characters");**
- **print("We count"+ (2+1+5+10) + "characters");**

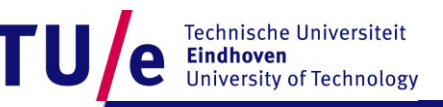

## **Correctness : 3 Levels**

- **Syntax (language form) : wellformed grammatical expressions: orders of brackets, semicolons, operators, letters and numbers.**
- **Types (kinds of things) : distinghuish apples from oranges**
- **Semantics (meaning) : does the program do what you want ?**

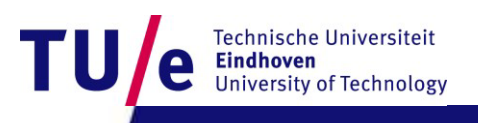

## **Correctness : 3 Levels**

- **Berlage boult the Schröder house**
- **Berlage build the Schröder house**
- **Berlage built the Schröder house**
- **Rietveld built the Schröder house**

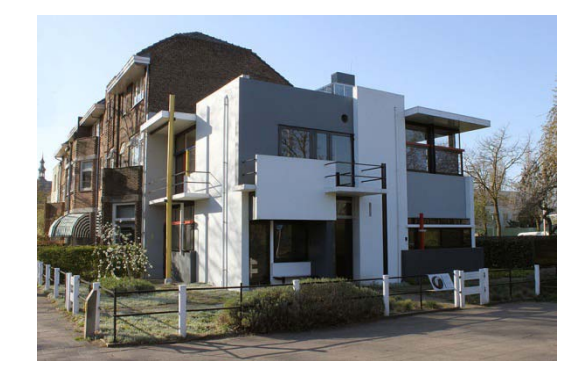

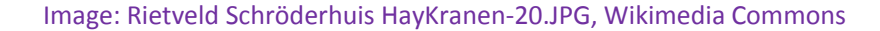

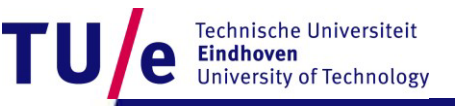

15-11-2012 PAGE 15

### **Syntax : wellformed or not ? Try some examples …**

- **print("hhhh ggg");**
- **print("a"); print("b");**
- **print(8); {print(8);}**
- **{{{print(8);}}}**
- **print("hello you)";**  $\rightarrow$  syntax error: perhaps a missing right parethesis
- **// this is just a comment …..**
- **print("jjjhhh ) ")** unexpected token: null
- •
- **print("a") print("b")** syntax error: maybe a missing semicolon
- **commands can contain expressions ….**

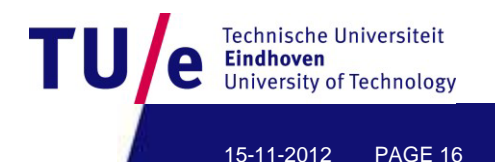

## **Expressions can be nested …**

#### **• 3\*4**

- **• sin(3\*4)**
- **• sin(3\* tan(5) / exp(sin(cos(0.45454))))**
- **"abcd"+"efgh"**
- **• "abcd" + ("ef" + "gh")**

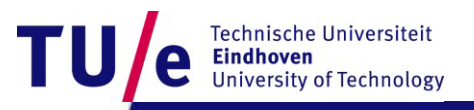

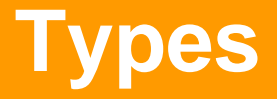

- **String "hhhheeeee" + "aaa" + "nnbn99 bnb"**
- **int 8 9\* 97978787 1-9988989**
- **float 2333.5555**
- **sin( -3 \* 5677.455)**
- **3.4e+38**
- **basic types are: String, float,int, boolean, char, byte,**
- **(to be continued … can do)**

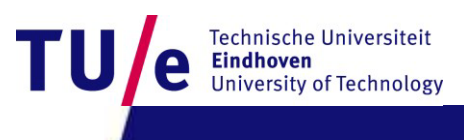

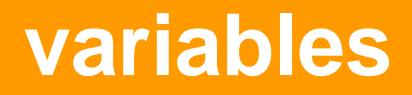

- **A variable is a named location where a certain type of value can be stored**
- **declare; initialize, use, scope.**
- **String anExample;**
- **anExample = "fghjkl";**
- **anExample = anExample + anExample;**

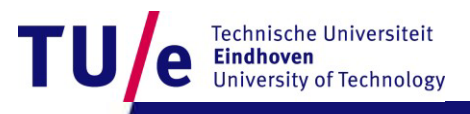

## **Variable 2**

- **int multiplier = 5;**
- **multiplier = multiplier + 4;**
- **float pi = 3.1415926535897932;**
- **print(multiplier \* pi) ;**

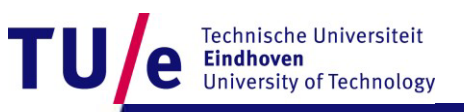

## **SEMANTICS**

- **The meaning of the command; this may depend on type.**
- **int myAge;**
- **myAge = 8;**
- **print(myAge \* 8 );**
- **print(" 8 + 8 ");**
- **print("I count"+ 1+1+5+10 + "characters");**
- **print(myAge+ (1+1+5+10) );**
- **(to be continued)**

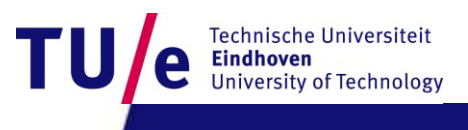

## **How to think about commands:**

- **setting up a picture, or later a stage, using predefined primitives**
- **first start with a static picture:**
- **create empty picture with command size:**
- **size(200,200);**
- **Next: specify what you put where:**
- **you can use various standard primitives with parameters:**
- **point(20,45);**
- **line( 0,0,100,150);**

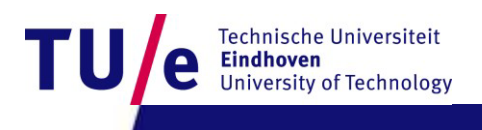

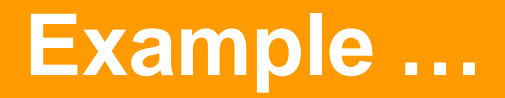

- **go to menu:**
- **Example|Basics|Form|**
- **run: PointsLines**

- **what is semantics (meaning)**
- **of : stroke( 153)?**
	- **: background( 0 )?**

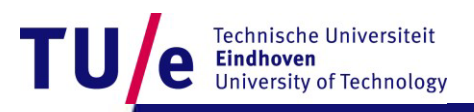

•

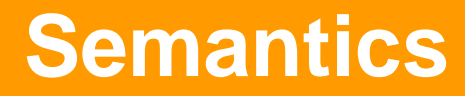

- **To find the meaning look for the (informal) specifications ..**
- **Select and right click on "stroke" to find out …**
- **choose : find in reference**
- **Idem on "background" to find out …**
- **these commands specify drawing parameters**

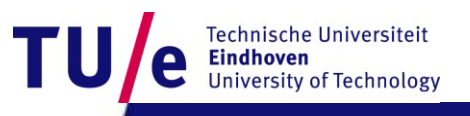

# **Specify drawing parameters …**

- **stroke(255); 255 = white, 0 = black in between are shade of gray ..**
- **background(200,23,130); (e.g. you can also use color)**
- **noStroke() …etc various primitives**
- **[C:/Programs/processing-](https://www.processing.org/reference/)[2.0b6/modes/java/reference/index.html](https://www.processing.org/reference/)**

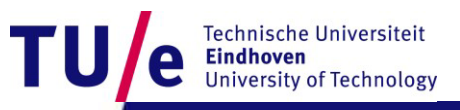

#### **Also two dimensional shapes are possible …**

- **rect(20,20,60,120);**
- **ellipse( 50,50,30,99);**

- **Example|Basics|Form|**
- **run: ShapePrimitives**

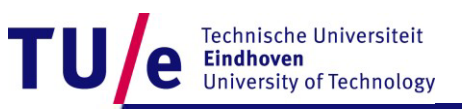

## **Interactive drawings …**

- **create a stage with :**
- **void setup() {**
- **size(200, 200);**

- **then you can draw … continuously …**
- **with the draw command ..**
- **For example …**

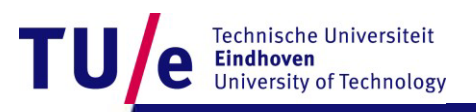

• **}**

## **Interactive drawings …**

```
void setup() {
     size(200, 200);
     smooth(); // makes forms smoother
     strokeWeight(2); // how thick lines are 
     stroke(255); // color of lines (white)
```

```
void draw() {
      background(mouseX, mouseY, 80); // background color
      line(200, 0, mouseX, mouseY);
      line(mouseX, mouseY, 0, 200);
}
```
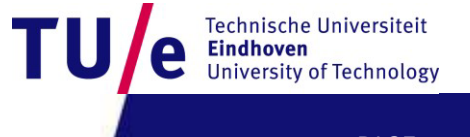

**}**

## **Remark on style …**

- **proper indentation**
- **comprehensible comments**
- **(using Auto Format in Tools menu, if you like it, ^T)**

- **balanced pictures …**
- **beautiful movements …**

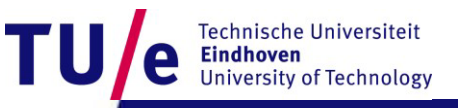

## **Where we will be in three weeks?**

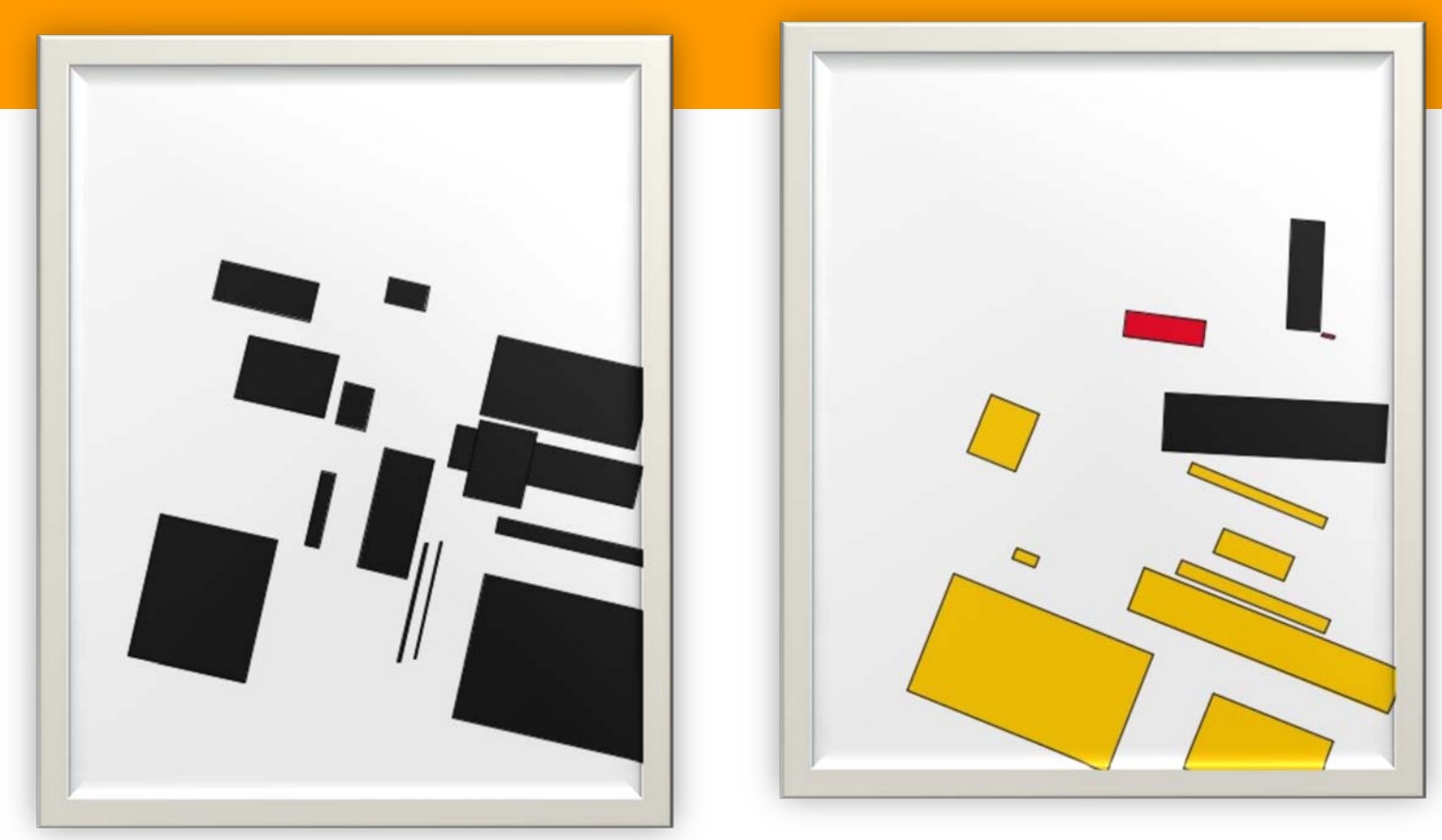

Computer Generated 2012 Computer Generated 2012

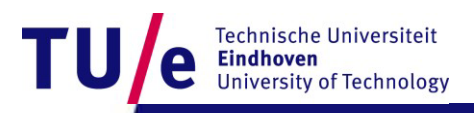

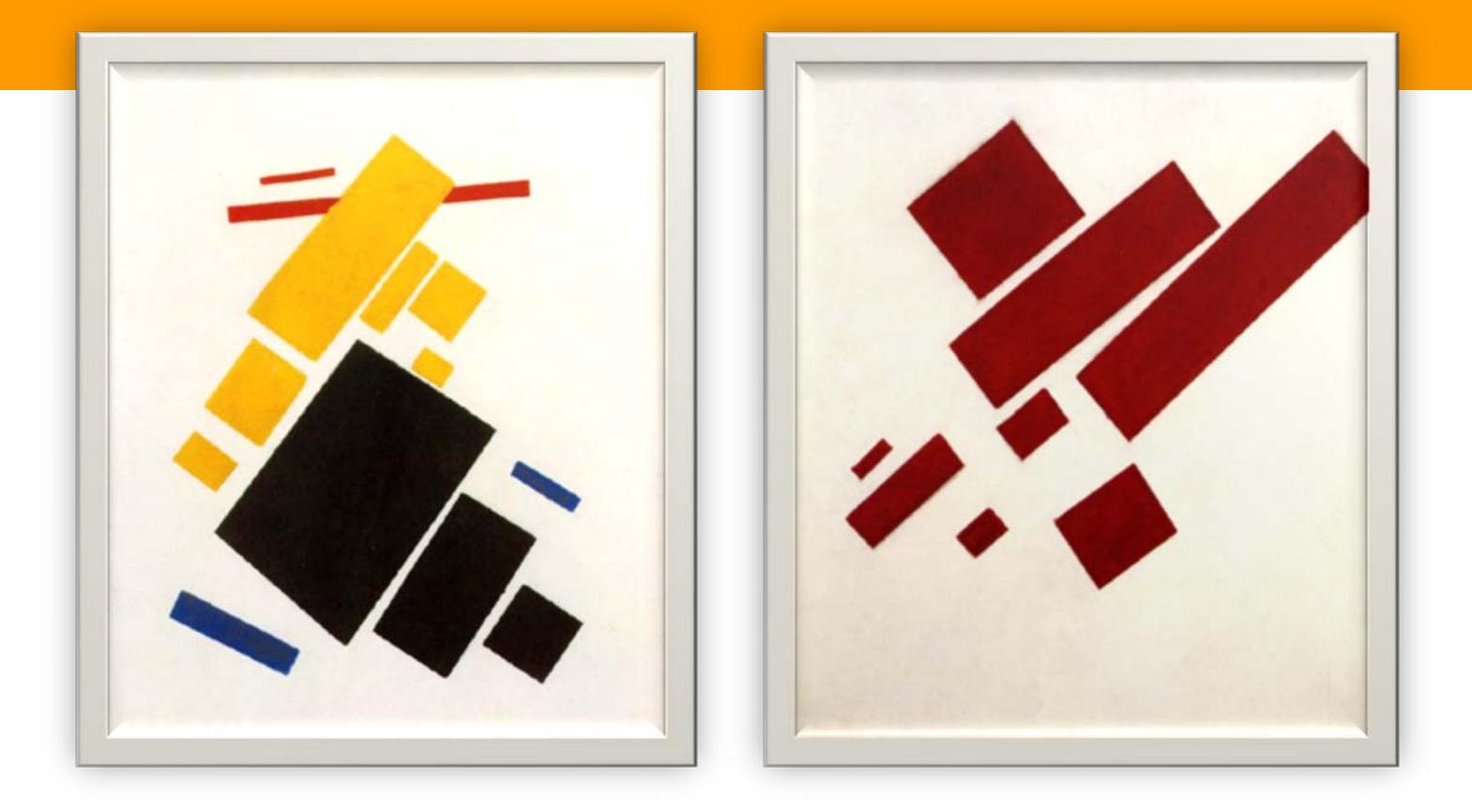

Kasimir Malevich, Suprematist Painting: Airlane Flying, 1915.

Kasimir Malevich, Suprematist Painting: eight red rectangles, 1915.

T

Technische Universiteit<br>**Eindhoven**<br>University of Technology

# **Some getting-started homework for you**

#### **Statistics:**

- Make a program with variables containing the ages of you and some of your friends
- Let the program calculate the average and the standard deviation and print it orderly using **print** and **println**

http://www.mathsisfun.com/data/standard-deviation.html

#### **Geometry:**

- Make a program with at least five **int** or **float** variables to be used as parameters
- Let the program create an abstract geometric composition using these parameters
- Play with the parameters to optimise aesthetic balance